## Novell NetWare<sub>®</sub> 6.5

www.novell.com

19 de diciembre de 2003

GUÍA DEL USUARIO DE LOS SERVICIOS DE RESPALDO Y VERSIÓN DE NOVELL PARA NETWARE 6.5

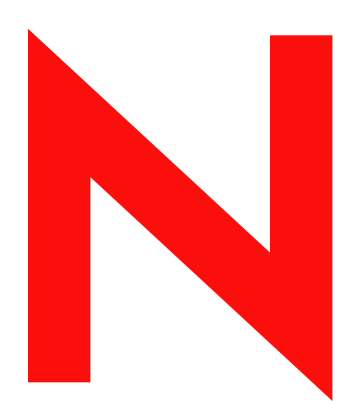

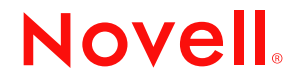

#### **Notificaciones legales**

Novell, Inc. no otorga ninguna garantía respecto al contenido y el uso de esta documentación, y específicamente renuncia a cualquier garantía explícita o implícita de comercialización o adecuación para un fin determinado. Asimismo, Novell, Inc. se reserva el derecho a revisar esta publicación y a realizar cambios en su contenido en cualquier momento, sin obligación de notificar tales cambios a ninguna persona o entidad.

Además, Novell, Inc. no ofrece ninguna garantía con respecto a ningún software, y rechaza específicamente cualquier garantía explícita o implícita de comercialización o adecuación para un fin determinado. Por otra parte, Novell, Inc. se reserva el derecho a realizar cambios en cualquiera de las partes o en la totalidad del software de Novell en cualquier momento, sin obligación de notificar tales cambios a ninguna persona ni entidad.

Queda prohibida la exportación o reexportación de este producto si con ello se vulnerasen las normas y regulaciones vigentes, incluidas, sin limitación alguna, las regulaciones de exportación de los Estados Unidos y las leyes de su país de residencia.

Copyright © 2003 Novell, Inc. Reservados todos los derechos. Ninguna parte de esta publicación puede ser reproducida, fotocopiada, almacenada en un sistema de recuperación o transmitida sin la expresa autorización por escrito del editor.

Números de patentes de los EE.UU. 5,157,663; 5,349,642; 5,455,932; 5,553,139; 5,553,143; 5,572,528; 5,594,863; 5,608,903; 5,633,931; 5,652,854; 5,671,414; 5,677,851; 5,692,129; 5,701,459; 5,717,912; 5,758,069; 5,758,344; 5,781,724; 5,781,733; 5,784,560; 5,787,439; 5,818,936; 5,828,882; 5,832,274; 5,832,275; 5,832,483; 5,832,487; 5,859,978; 5,870,561; 5,870,739; 5,873,079; 5,878,415; 5,884,304; 5,893,118; 5,903,650; 5,903,720; 5,905,860; 5,910,803; 5,913,025; 5,913,209; 5,915,253; 5,925,108; 5,933,503; 5,933,826; 5,946,002; 5,946,467; 5,956,718; 5,956,745; 5,964,872; 5,974,474; 5,983,223; 5,983,234; 5,987,471; 5,991,810; 6,002,398; 6,014,667; 6,016,499; 6,023,586; 6,029,247; 6,052,724; 6,061,726; 6,061,740; 6,061,743; 6,065,017; 6,081,774; 6,081,814; 6,094,672; 6,098,090; 6,105,062; 6,105,069; 6,105,132; 6,115,039; 6,119,122; 6,144,959; 6,151,688; 6,157,925; 6,167,393; 6,173,289; 6,216,123; 6,219,652; 6,233,859; 6,247,149; 6,269,391; 6,286,010; 6,308,181; 6,314,520; 6,324,670; 6,338,112; 6,345,266; 6,353,898; 6,424,976; 6,466,944; 6,477,583; 6,477,648; 6,484,186; 6,496,865; 6,510,450; 6,516,325; 6,519,610; 6,532,451; 6,532,491; 6,539,381; 6,560,615; 6,567,873; 6,578,035; 6,591,397; 6,609,158; 6,615,350; 6,629,105; 6,629,132; 6,647,408; 6,651,242 & RE37,178. Patentes pendientes.

Novell, Inc. 1800 South Novell Place Provo, UT 84606 EE.UU.

www.novell.com

Guía del usuario de los Servicios de respaldo y versión de Novell para NetWare 6.5 19 de diciembre de 2003

**Documentación en línea:** Para acceder a la documentación en línea de éste y otros productos de Novell y obtener actualizaciones, consulte www.novell.com/documentation.

#### **Marcas comerciales de Novell**

NetWare es marca comercial registrada de Novell, Inc. en los Estados Unidos y en otros países. Novell es una marca comercial registrada de Novell, Inc. en los Estados Unidos y en otros países. Servicios de almacenamiento de Novell es una marca comercial de Novell, Inc.

#### **Marcas comerciales de otras compañías**

Todas las marcas comerciales de otros fabricantes son propiedad de sus respectivas empresas.

Guía del usuario de los Servicios de respaldo y versión de Novell para NetWare 6.5

## **Tabla de contenido**

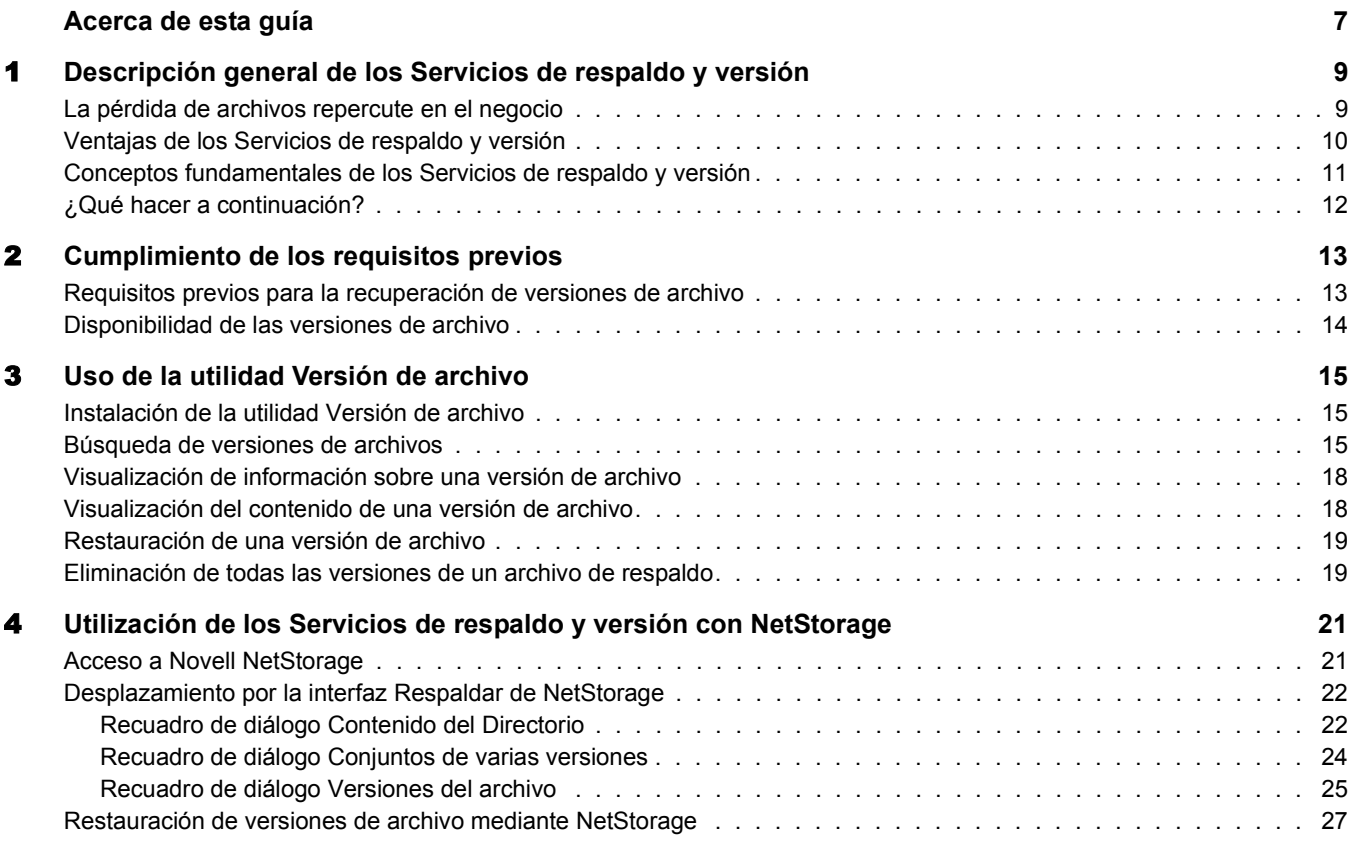

Guía del usuario de los Servicios de respaldo y versión de Novell para NetWare 6.5

## <span id="page-6-0"></span>**Acerca de esta guía**

En esta guía se describe cómo utilizar los Servicios de respaldo y versión de Novell<sup>®</sup> para acceder, recuperar y restaurar correctamente varias versiones anteriores de los archivos de una base de datos de respaldo.

Está dirigida a los usuarios y se divide en las secciones siguientes:

- [Capítulo 1, "Descripción general de los Servicios de respaldo y versión", en la página 9](#page-8-2)
- [Capítulo 2, "Cumplimiento de los requisitos previos", en la página 13](#page-12-2)
- [Capítulo 3, "Uso de la utilidad Versión de archivo", en la página 15](#page-14-3)
- [Capítulo 4, "Utilización de los Servicios de respaldo y versión con NetStorage", en la](#page-20-2)  [página 21](#page-20-2)

#### **Documentación adicional**

Los Servicios de respaldo y versión de Novell son una solución básica que permite recuperar archivos individuales en NetWare® 6.5 y versiones posteriores. El administrador de la red instala, configura y mantiene el servidor de Servicios de respaldo y versión. Si desea obtener más información, consulte *Novell Archive and Version Services Administration Guide for NetWare 6.5* (Guía de administración de los Servicios de respaldo y versión de Novell) para NetWare 6.5.

Novell NetStorage proporciona la interfaz basada en Web para recuperar archivos del servidor de Servicios de respaldo y versión de Novell. Si desea obtener más información, consulte la *Guía de administración de NetStorage para NetWare 6.5*.

#### **Actualizaciones de la documentación**

Si desea obtener la versión más reciente de la *Guía del usuario de los Servicios de respaldo y versión de Novell para NetWare 6.5*, consulte la [documentación más reciente de NetWare](http://www.novell.com/documentation/spanish/nw65/index.html)  (http://www.novell.com/documentation/spanish/nw65/index.html).

#### **Convenciones de la documentación**

En esta documentación, un símbolo de mayor que (>) se utiliza para separar las acciones que componen un mismo paso y los elementos en una vía de referencias cruzadas.

Un símbolo de marca comercial  $(\mathbb{R}, \mathbb{M}, \text{etc.})$  indica una marca comercial de Novell. Un asterisco (\*) indica una marca comercial de otro fabricante.

Cuando el nombre de una vía puede escribirse con una barra inclinada inversa en algunas plataformas y con una barra inclinada en otras, se utilizará la barra inclinada inversa. Los usuarios de plataformas que deban utilizar barras inclinadas, por ejemplo UNIX\*, deberán emplearlas según lo requiera el software.

#### **Comentarios del usuario**

Nos gustaría recibir sus comentarios y sugerencias acerca de este manual y del resto de la documentación que se suministra con NetWare. Para ponerse en contacto con nosotros, envíe un mensaje de correo electrónico a prodoc@novell.com, o bien utilice las opciones para enviar comentarios que aparecen en el [sitio Web de documentación de Novell](http://www.novell.com/documentation) (http://www.novell.com/documentation).

## <span id="page-8-2"></span><span id="page-8-0"></span>1 **Descripción general de los Servicios de respaldo y versión**

Los Servicios de respaldo y versión de Novell proporcionan un método práctico y rentable de restaurar de forma instantánea versiones anteriores de los archivos modificados, suprimidos o renombrados. Mientras el usuario trabaja, el servidor de respaldo guarda de manera transparente versiones basadas en intervalos de los archivos de la red en una base de datos de respaldo. Si renombra o suprime un directorio o un archivo y, a continuación, crea otro con el mismo nombre, el archivo de respaldo distingue dichas sesiones y conserva conjuntos de las versiones relacionadas. Con el tiempo, la base de datos de respaldo refleja el historial de los archivos y directorios de la red.

De esta manera, podrá acceder a las versiones de los archivos desde cualquier lugar y cuando lo desee sin la ayuda del administrador del sistema. Con los Servicios de respaldo y versión, buscar una versión concreta de un archivo es una tarea simple, que tarda unos minutos en lugar de días.

En esta sección se tratan los temas siguientes:

- ["La pérdida de archivos repercute en el negocio" en la página 9](#page-8-1)
- ["Ventajas de los Servicios de respaldo y versión" en la página 10](#page-9-0)
- ["Conceptos fundamentales de los Servicios de respaldo y versión" en la página 11](#page-10-0)
- $\cdot$  ["¿Qué hacer a continuación?" en la página 12](#page-11-0)

## <span id="page-8-1"></span>**La pérdida de archivos repercute en el negocio**

Aunque las pérdidas individuales de datos importantes afectan al negocio, la mayoría de las empresas dejan la prevención y la recuperación en manos de las buenas prácticas y hábitos personales de los usuarios. En un entorno de red típico, los usuarios recurren a diferentes técnicas para evitar la pérdida de archivos fundamentales. Por ejemplo, algunos usuarios guardan manualmente varias versiones de un archivo con nombres diferentes. Otros, guardan la misma versión de un archivo en distintas ubicaciones. Y otros realizan ambas acciones.

A pesar de las precauciones, casi todos los usuarios han modificado, perdido o suprimido de forma accidental algún archivo importante. Cuando surgen problemas, quedan dos opciones:

- Esperar a que el administrador recupere el archivo del medio de copia de seguridad, si existe una copia de seguridad del archivo
- Reconstruir con cuidado el archivo a partir de versiones en borrador o desde el principio

#### **Los esfuerzos para recuperar y restaurar archivos malgastan los recursos**

Con la reconstrucción y la recuperación de archivos se malgastan valiosos recursos:

- Es ineficaz. No es posible acceder a los archivos de copia de seguridad sin la intervención del administrador.
- No es práctico. Comporta una pérdida de tiempo para volver a crear el material.
- Puede afectar a la capacidad de la empresa de asumir sus compromisos comerciales. La pérdida de tiempo puede mermar su capacidad de cumplir los objetivos, y afectar a la entrega y otros procesos.

#### **Las medidas de copia de seguridad y recuperación del sistema son insuficientes**

La mayoría de las empresas aplican algún tipo de sistema de copia de seguridad y recuperación de datos para evitar la pérdida de la información clave. De forma periódica, se realizan copias de seguridad para evitar pérdidas de datos catastróficas. A menudo, los archivos perdidos tienen una duración inferior a las copias de seguridad principales. Hasta ahora, estas pérdidas de datos han supuesto un coste desafortunado de la práctica empresarial.

La recuperación de un único archivo no es un proceso sencillo. Únicamente el administrador puede acceder a los medios de copia de seguridad para recuperarlo. Se debe conocer exactamente cuándo existía el archivo para que el administrador pueda encontrar la versión correcta del mismo.

Incluso después de recuperarlo, éste debe actualizarse con los cambios realizados en el intervalo transcurrido entre la fecha de la copia de seguridad hasta el momento en que se ha modificado, suprimido o perdido.

## <span id="page-9-0"></span>**Ventajas de los Servicios de respaldo y versión**

Con los Servicios de respaldo y versión de Novell, si surge un problema, se dispone de recursos para resolverlo rápidamente y sin dificultad. Es posible recuperar un único archivo o varios archivos de directorios diferentes. Aparecerá una lista de versiones recientes de los archivos; deberá seleccionarse el archivo deseado y recuperarlo.

Los Servicios de respaldo y versión de Novell ofrecen numerosas ventajas:

- El proceso de creación de versiones es transparente hasta que se deba recuperar una versión anterior de un archivo. Este proceso no afecta al comportamiento de las aplicaciones y no requiere la intervención del usuario.
- Todas las funciones y permisos de seguridad están en vigor para las versiones del archivo.
- La creación de versiones admite entornos de trabajo heterogéneos:
	- La creación de versiones funciona con cualquier tipo de archivo de cualquier aplicación.
	- Es posible recuperar versiones de archivo desde cualquier parte y en cualquier momento, mediante un navegador Web y una conexión a la red o a Internet.

El usuario controla la recuperación de las versiones; no es necesario volver a crear por completo un archivo ni involucrar al departamento IT. Los Servicios de respaldo y versión de Novell reducen al máximo el tiempo de improductividad y permiten al administrador concentrarse en otras cuestiones importantes.

## <span id="page-10-0"></span>**Conceptos fundamentales de los Servicios de respaldo y versión**

El administrador configura y gestiona los Servicios de respaldo y versión de Novell. Para beneficiarse de este servicio, es importante conocer varios conceptos básicos.

#### **Versiones de los archivos**

Las versiones de los archivos son copias reales de archivos realizadas en momentos programados. El administrador establece los intervalos de tiempo para la creación de versiones, denominados épocas. Sólo se guardarán los archivos existentes al final de una época, independientemente de la cantidad de cambios realizados en los mismos durante un intervalo.

#### **Programa de creación de versiones**

El administrador del sistema establece un programa que cumpla sus requisitos para la creación de versiones de archivos con recursos limitados de ancho de banda y almacenamiento.

#### **Base de datos de respaldo**

Las versiones de los archivos residen en la base de datos de respaldo del servidor de respaldo. Es posible recuperar versiones de archivos de la base de datos de respaldo en cualquier momento y desde cualquier lugar mediante la función de acceso Respaldar de Novell NetStorage.

#### **Directiva de supresión de versiones**

El administrador controla el tiempo de conservación de las versiones de archivo y cuántas versiones de archivo existen en un momento dado.

#### **Utilidad Versión de archivo para la recuperación y la restauración de archivos**

Los Servicios de respaldo y versión de Novell proporcionan acceso directo y práctico a las versiones de respaldo de los archivos a través de la utilidad Versión de archivo, una interfaz gráfica de usuario que se integra en el escritorio estándar de Microsoft\* Windows\*.

#### **Función Respaldar de Novell NetStorage para la recuperación y restauración de archivos**

La interfaz de Novell NetStorage del portal empresarial proporciona una función Respaldar que permite ver y restaurar versiones recientes de los archivos. Seleccione la versión anterior del archivo y haga clic en Restaurar para descargar el archivo localmente o para restaurar la versión del archivo a su última ubicación de almacenamiento.

## <span id="page-11-0"></span>**¿Qué hacer a continuación?**

Utilice la tabla siguiente para determinar dónde se encuentra la información necesaria.

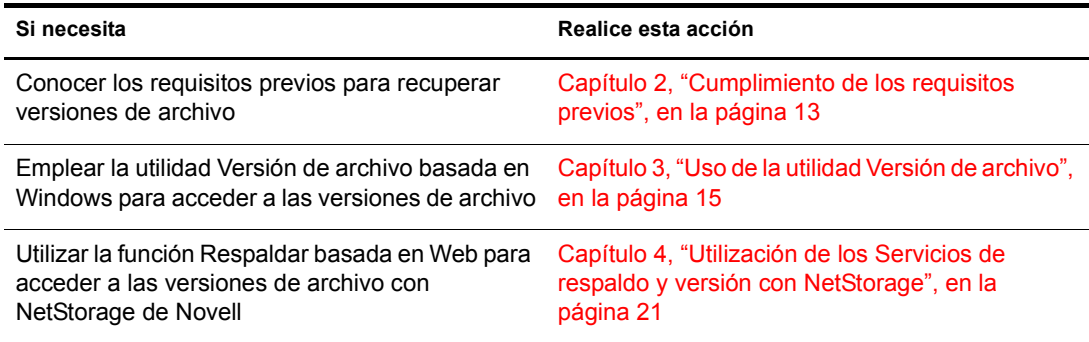

# <span id="page-12-2"></span><span id="page-12-0"></span>2 **Cumplimiento de los requisitos previos**

Para poder acceder a las versiones anteriores basadas en épocas de los archivos, el administrador de los Servicios de respaldo y versión de Novell deberá configurar la red para capturar dichas versiones. En esta sección se describe el modo en que el administrador puede configurar este servicio para satisfacer las necesidades de respaldo.

- ["Requisitos previos para la recuperación de versiones de archivo" en la página 13](#page-12-1)
- ["Disponibilidad de las versiones de archivo" en la página 14](#page-13-0)

## <span id="page-12-1"></span>**Requisitos previos para la recuperación de versiones de archivo**

Las versiones anteriores de los archivos sólo pueden existir en la base de datos de respaldo si los archivos cumplen los requisitos previos siguientes:

- El administrador debe configurar el volumen de almacenamiento de NetWare para la creación de versiones.
- El administrador define los criterios que determinan los archivos que pueden elegirse para la creación de versiones. Los archivos se pueden incluir o excluir en función de los patrones de vía, extensión de archivo o nombre de archivo. Si los archivos cumplen el criterio de inclusión, podrán elegirse para la creación de versiones.
- La creación de versiones de archivos que pueden elegirse se produce a intervalos programados, denominados épocas. El administrador o el usuario pueden pausar las tareas de creación de versiones y ejecutar tareas a pedido, según sea necesario.

La duración de un archivo debe prolongarse hasta el final de una época para poder crear versiones del mismo. Sólo se crearán versiones de los archivos que existan durante la creación de versiones. Si se crea y se suprime un archivo en la época, no será posible crear versiones del mismo.

- Es indiferente en qué medida o con qué frecuencia se modifique un archivo durante una época. El proceso de creación de versiones captura el archivo al final de una época, independientemente del estado que presenta. El usuario no tiene control directo para determinar de cuáles de los archivos se crean versiones, cuándo se produce la creación de versiones o cuál es el estado de los archivos al finalizar la época y al copiar la versión del archivo en la base de datos de respaldo.
- Las versiones creadas de los archivos pueden tener una duración limitada en el respaldo. El administrador configura una directiva de supresión que establece el tiempo máximo de conservación y el número máximo de versiones que se conservarán. Es posible configurar la directiva de supresión de volúmenes para permitir la conservación indefinida de al menos la versión de archivo más reciente.
- Para emplear la utilidad Versión de archivo, es preciso descargar e instalar el software de ampliación del shell, que integra la utilidad de versión de archivos en el sistema operativo Windows. Si desea obtener más información, póngase en contacto con el administrador de los Servicios de respaldo y versión de Novell.

 Para poder acceder a los archivos mediante Novell NetStorage, el administrador debe instalar y configurar un servidor Novell NetStorage y añadir acceso de respaldo a los servicios de NetStorage. Si desea obtener más información, póngase en contacto con el administrador de los Servicios de respaldo y versión de Novell

Si desea obtener información acerca de las directivas de creación de versiones de los archivos de red, póngase en contacto con el administrador de los Servicios de respaldo y versión de Novell.

## <span id="page-13-0"></span>**Disponibilidad de las versiones de archivo**

Una vez que el sistema cumple estos requisitos previos, existen diversos motivos por los que las versiones anteriores de un archivo actual, renombrado o suprimido pueden no existir en la base de datos de respaldo.

#### **Las versiones de archivo ya no son compatibles con los archivos**

El archivo se encontraba en un volumen o directorio que ya no está configurado para la creación de versiones. Si desea obtener más información, póngase en contacto con el administrador del sistema.

#### **La duración del archivo no se prolonga hasta una época**

Los procesos de creación de versiones programados se han pausado o retrasado durante un período de tiempo que supera la duración del archivo. Aunque la frecuencia de la época suele exceder la duración típica de los archivos, en ocasiones es posible ampliar el tiempo para la creación de versiones. Por ejemplo, si el tiempo que se tarda en guardar versiones de todos los archivos que se pueden elegir para la creación de versiones supera el intervalo de tiempo programado para la época, es posible que se omitan algunas épocas programadas hasta que finalice el proceso actual y se alcance la próxima hora de inicio programada.

#### **El archivo se ha suprimido antes de guardar una versión**

El archivo existía al final de una época, pero se ha suprimido antes de copiar una versión en la base de datos de respaldo. No obstante, en NetWare 6.5 Support Pack 1 y versiones posteriores, el proceso de creación de versiones utiliza una tecnología de instantánea para evitar este problema.

#### **Las versiones de archivo exceden los umbrales de retención**

Normalmente, las versiones respaldadas de archivos se suprimen automáticamente de la base de datos de respaldo cuando exceden el tiempo máximo de conservación de las versiones o el número máximo de versiones.

Si el administrador designa un área de recuperación para el volumen de datos de archivos de respaldo, es posible que las versiones de archivo suprimidas puedan encontrarse en dicha área hasta que se limpien. De lo contrario, las versiones de archivo suprimidas se limpian automáticamente.

La limpieza se realiza cuando ha transcurrido el tiempo de retraso de limpieza o cuando se necesita el espacio. Únicamente el administrador del sistema puede acceder y recuperar las versiones de archivo suprimidas del área de recuperación. Si desea obtener más información, póngase en contacto con el administrador.

# <span id="page-14-3"></span><span id="page-14-0"></span>3 **Uso de la utilidad Versión de archivo**

Los Servicios de respaldo y versión de Novell<sup>®</sup> proporcionan acceso directo y práctico a las versiones de respaldo previas de los archivos, a través de la utilidad Versión de archivo, una interfaz gráfica de usuario integrada en el escritorio estándar de Microsoft Windows. Es posible restaurar versiones anteriores de archivos modificados, suprimidos o renombrados, sin que sea necesaria la intervención del administrador de red.

Las versiones de archivo respaldadas pueden encontrarse en la base de datos de respaldo si se cumplen determinados requisitos previos. Para obtener información, consulte el [Capítulo 2,](#page-12-2)  ["Cumplimiento de los requisitos previos", en la página 13](#page-12-2).

Esta sección trata las tareas siguientes:

- ["Instalación de la utilidad Versión de archivo" en la página 15](#page-14-1)
- ["Búsqueda de versiones de archivos" en la página 15](#page-14-2)
- ["Visualización de información sobre una versión de archivo" en la página 18](#page-17-0)
- ["Visualización del contenido de una versión de archivo" en la página 18](#page-17-1)
- ["Restauración de una versión de archivo" en la página 19](#page-18-0)
- ["Eliminación de todas las versiones de un archivo de respaldo" en la página 19](#page-18-1)

## <span id="page-14-1"></span>**Instalación de la utilidad Versión de archivo**

1 Descargue el archivo ejecutable de la utilidad Versión de archivo (nwver.exe) en la estación de trabajo Windows.

El administrador del sistema le proporcionará la información de descarga.

- 2 Para abrir el asistente de instalación, haga doble clic en nwver.exe.
- 3 Para instalar este producto, siga las instrucciones que aparecen en pantalla.

Para poder realizar la instalación, deberá aceptar el Acuerdo de licencia del software.

4 Haga clic en Finalizar.

## <span id="page-14-2"></span>**Búsqueda de versiones de archivos**

- 1 En el navegador de archivos, busque el directorio o archivo de la red en el que desea buscar versiones. Si se ha suprimido el archivo o el directorio, inicie la búsqueda en el directorio en el que se encontraba en última instancia.
- 2 Haga clic con el botón derecho del ratón en el directorio o archivo y, a continuación, haga clic en Versiones para abrir la utilidad Versión de archivo.

En el menú emergente, la opción Versiones sólo está disponible si la base de datos de respaldo contiene versiones de archivos para el directorio o el archivo seleccionados.

**Figura 1 Opción Versiones en el menú emergente de Windows**

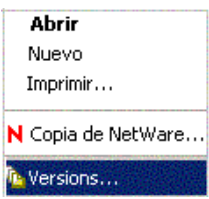

La creación de una lista de todas las versiones de archivo de un archivo seleccionado puede tardar de unos segundos a unos minutos. Cuantas más versiones de archivos existan en la base de datos de respaldo, más tiempo se necesitará para recuperar la lista de archivos. Deberá esperar más tiempo si selecciona un directorio que contiene gran cantidad de archivos.

#### **Figura 2 Muestra de versiones de archivos de la utilidad Versión de archivo**

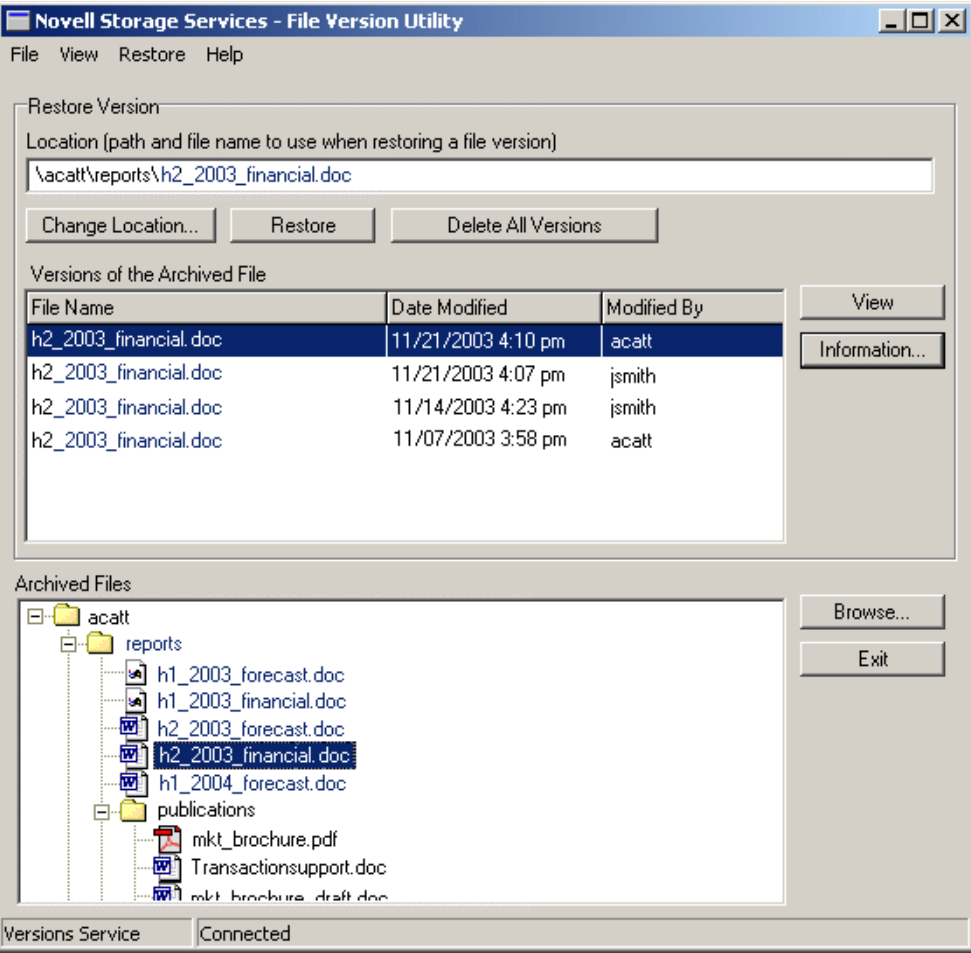

3 Busque en la lista de archivos de respaldo aquél cuyas versiones desea ver.

El campo Archivos de respaldo enumera los archivos y los directorios que existen en una base de datos de respaldo. Sólo aparecen en la lista los archivos o directorios sobre los que dispone de derechos. Es posible que los directorios contengan otros directorios, archivos o entradas desconocidas.

- **Directorio:** un icono de carpeta distingue la entrada como directorio exclusivo en el directorio seleccionado.
- **Archivo:** un icono de aplicación distingue la entrada como archivo exclusivo en el directorio seleccionado.
- **Desconocido:** Un icono de tipo de archivo desconocido distingue la entrada como un directorio o un archivo que tiene conjuntos de varias versiones con el mismo nombre. Normalmente, esto se produce cuando se ha renombrado o suprimido un archivo o un directorio de origen. Haga clic en la entrada para recuperar la información que indicará de cuál se trata.

Haga doble clic en una carpeta para expandir una vista de árbol de los directorios y los archivos de respaldo. Utilice la barra de desplazamiento para ver la lista completa. También puede desplazarse por la vista del árbol utilizando las teclas de flecha del teclado. Para expandir un directorio, selecciónelo y, a continuación, haga clic en la flecha hacia abajo o hacia la derecha. Para desplazarse desde una lista de archivos hasta el directorio padre, haga clic en la flecha hacia arriba o hacia la izquierda.

Para examinar otros directorios desde la utilidad Versión de archivo, haga clic en Examinar. También puede realizar búsquedas utilizando el navegador de archivos mientras la utilidad Versión de archivo está abierta. Cuando haga clic en un directorio o un archivo del navegador de archivos, si las versiones de archivo están disponibles, el directorio o el archivo aparecerán en la vista del árbol de archivos de respaldo.

4 En el campo Versiones del archivo de respaldo, busque la versión de archivo que desee.

Las versiones del archivo aparecen de más reciente a más antigua. Utilice la información siguiente para identificar la versión de archivo que desea restaurar:

- **Archivo:** nombre del archivo en el momento en que se ha creado la versión.
- **Fecha de modificación:** la hora marcada al guardar la versión del archivo.
- **Modificado por:** nombre de usuario de la persona que modificó por última vez el archivo de origen antes de que se creara la versión del archivo.
- **Ver:** descarga el archivo en un directorio local temporal y lo abre para que el usuario pueda verlo. La estación de trabajo debe tener la aplicación adecuada para abrir el archivo.
- **Información:** muestra metadatos sobre la versión de archivo. Si desea obtener más información, consulte Visualización de información sobre una versión de archivo.

## <span id="page-17-0"></span>**Visualización de información sobre una versión de archivo**

Utilice la opción Información para ver las propiedad de la versión de archivo seleccionada. En una [lista de versiones de archivo,](#page-14-2) seleccione la versión de archivo que desee y, a continuación, haga clic en Información.

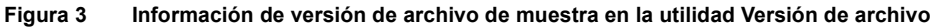

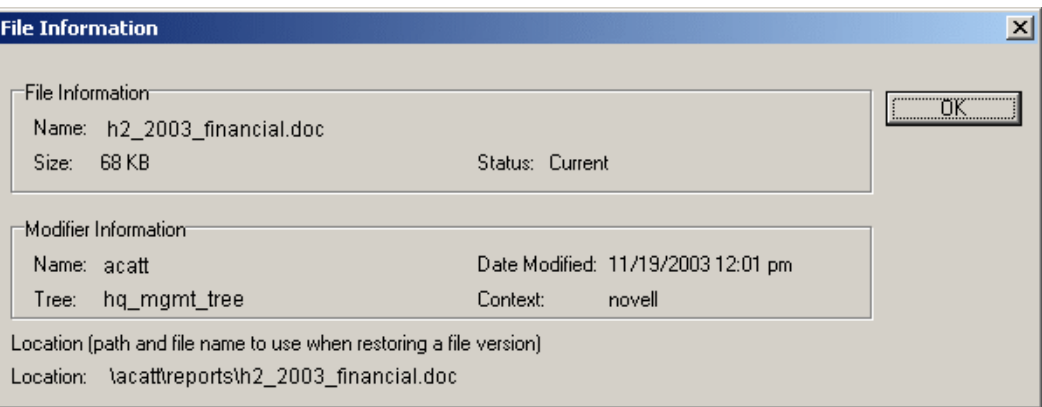

El recuadro de diálogo Información proporciona los metadatos siguientes acerca de una versión de archivo seleccionada:

- **Información de archivo:** incluye el nombre, el tamaño y el estado del archivo. Existen tres tipos de estados:
	- **Actual:** el archivo o directorio de origen existe.
	- **Renombrado:** el archivo o directorio de origen tenía este nombre anteriormente pero se le ha asignado otro nombre utilizando la función Renombrar del navegador de archivos. Es posible que el archivo de origen exista en estos momentos con otro nombre o es posible que se haya suprimido.
	- **Suprimido:** el archivo o directorio de origen existía anteriormente pero se ha suprimido.
- **Información del modificador:** esta información incluye el nombre de usuario de la persona que modificó el archivo por última vez y la fecha en que se modificó. También incluye el contexto y el árbol eDirectoryTM de Novell del modificador.
- **Ubicación:** Por defecto, la versión de archivo se restaura en la ubicación de la red en la que existía el archivo en el momento en que se creó la versión. Esta información muestra la vía y el nombre de usuario por defecto utilizados al restaurar la versión de archivo seleccionada.

## <span id="page-17-1"></span>**Visualización del contenido de una versión de archivo**

Utilice la opción Ver para abrir una versión de archivo seleccionada. Descarga el archivo en el directorio temporal local, a continuación, lo abre con la aplicación adecuada y muestra el contenido del mismo.

Importante: La estación de trabajo debe tener el software de la aplicación adecuada para abrir el archivo.

En [una lista de versiones de archivo](#page-14-2), seleccione la versión de archivo que desee y, a continuación, haga clic en Ver.

## <span id="page-18-0"></span>**Restauración de una versión de archivo**

Utilice la opción Restaurar para descargar y guardar una versión de archivo seleccionada en una ubicación especificada en la red o en la estación de trabajo local. Un archivo restaurado dispone de todos los permisos y derechos asignados que tenía en el momento en que se crearon las versiones.

Por defecto, una versión de archivo seleccionada se restaura en la ubicación en la que el archivo de origen existía en el momento en que se creó la versión del mismo. El nombre de archivo y la vía por defecto se muestran en el campo Ubicación. Para restaurar el archivo en una ubicación distinta, utilice la opción Cambiar de ubicación para buscar otra ubicación. Asegúrese de incluir el nombre del archivo que desee en la vía.

Advertencia: La versión restaurada sobreescribirá los archivos con ese nombre en el directorio de destino.

- 1 En [una lista de versiones de archivo,](#page-14-2) seleccione la versión de archivo que desee restaurar.
- 2 Para especificar dónde desea restaurar la versión de archivo seleccionada, utilice uno de estos métodos:
	- Utilice la vía por defecto que aparece en Ubicación, que es la ubicación original del archivo en el momento en que se creó la versión.
	- Haga clic en Cambiar de ubicación y, a continuación, vaya hasta la red o la ubicación local donde desea restaurar el archivo.
- 3 Asegúrese de que el nombre de archivo esté incluido en la vía.
- 4 (Condicional) Para evitar sobreescribir un archivo actual con el mismo nombre, especifique un nombre nuevo para la versión de archivo en la vía Restaurar a.
- 5 Haga clic en Restaurar.

## <span id="page-18-1"></span>**Eliminación de todas las versiones de un archivo de respaldo**

Utilice la opción Suprimir todas las versiones para suprimir todas las versiones de archivo que aparecen en estos momentos en el campo Versiones de los archivos de respaldo.

Advertencia: Las versiones de archivo especificadas se eliminan inmediatamente de la base de datos de respaldo y ya no se pueden recuperar del respaldo.

En [la lista de versiones de archivo](#page-14-2), compruebe que las versiones que aparecen sean las versiones que desea suprimir y, a continuación, haga clic en Suprimir todas las versiones.

20 Guía del usuario de los Servicios de respaldo y versión de Novell para NetWare 6.5

# <span id="page-20-2"></span><span id="page-20-0"></span>4 **Utilización de los Servicios de respaldo y versión con NetStorage**

Los Servicios de respaldo y versión de Novell<sup>®</sup> proporcionan acceso práctico y directo a las versiones de los archivos respaldadas anteriormente, a través de Novell NetStorage, un portal empresarial basado en Web. Las versiones de los archivos actuales, renombrados y suprimidos pueden residir en la base de datos de respaldo del servidor de Servicios de respaldo y versión si se cumplen determinados requisitos previos. Si desea obtener información acerca de los requisitos previos, consulte el [Capítulo 2, "Cumplimiento de los requisitos previos", en la página 13.](#page-12-2)

Novell NetStorage y la función Respaldar permiten acceder a las versiones de archivos en un entorno de estación de trabajo heterogéneo. Es posible recuperar versiones de archivo desde cualquier plataforma operativa de estación de trabajo, incluidas Windows\*, Macintosh\*, Linux\* y UNIX. Sólo se necesita un navegador Web y una conexión activa a Internet o la red.

Esta sección trata las tareas siguientes:

- ["Acceso a Novell NetStorage" en la página 21](#page-20-1)
- ["Desplazamiento por la interfaz Respaldar de NetStorage" en la página 22](#page-21-0)
- ["Restauración de versiones de archivo mediante NetStorage" en la página 27](#page-26-0)

Si desea obtener más información acerca de NetStorage de Novell, consulte la *Guía de administración de NetStorage para NetWare 6.5*.

## <span id="page-20-1"></span>**Acceso a Novell NetStorage**

- 1 Active la conexión a Internet o a la red.
- 2 Asegúrese de que el navegador Web está establecido para trabajar en línea.
- 3 Abra el navegador Web en uno de los siguientes URL, según prefiera:
	- **Vista de carpetas:** En el campo Ubicación del navegador Web, escriba

https://*ns1.su\_nombre\_de\_dominio.com*/NetStorage

**Vista de texto:** En el campo Ubicación del navegador Web, escriba

https://*ns1.su\_nombre\_de\_dominio.com*/oneNet/NetStorage

Sustituya *ns1.su\_nombre\_de\_dominio.com* por el nombre DNS o la dirección IP real del servidor NetStorage. El administrador del sistema le proporcionará esta información.

Importante: Ambos URL de Novell NetStorage distinguen entre mayúsculas y minúsculas.

Si desea obtener más información acerca del acceso y la utilización de NetStorage de Novell, consulte la *Guía de administración de NetStorage para NetWare 6.5*.

## <span id="page-21-0"></span>**Desplazamiento por la interfaz Respaldar de NetStorage**

Al final de cada una de las épocas programadas, los Servicios de respaldo y versión de Novell capturan una copia puntual de los archivos y estructuras de archivo que pueden elegirse. Con el tiempo, la base de datos de respaldo refleja el historial de los archivos y directorios de la red. Es posible acceder y restaurar versiones de los archivos actuales, renombrados y suprimidos.

Después de renombrar o suprimir los archivos y directorios actuales, las versiones de archivo relacionadas permanecerán en la base de datos de respaldo hasta que se vean afectadas por la directiva de supresión del respaldo. Al buscar versiones de archivo, pueden encontrarse varios ejemplos de conjuntos de versiones de un mismo nombre de archivo o de directorio. Deberá distinguirlas en función de su propio conocimiento del historial del archivo en cuestión.

Para ayudarle a buscar en el respaldo una versión de archivo específica, la interfaz de acceso Respaldar de NetStorage proporciona tres niveles de recuadros de diálogo de búsqueda:

- ["Recuadro de diálogo Contenido del Directorio" en la página 22](#page-21-1)
- ["Recuadro de diálogo Conjuntos de varias versiones" en la página 24](#page-23-0)
- ["Recuadro de diálogo Versiones del archivo" en la página 25](#page-24-0)

### <span id="page-21-1"></span>**Recuadro de diálogo Contenido del Directorio**

Muestra el contenido de un directorio seleccionado existente en la base de datos de respaldo. Sólo aparecen en la lista los archivos o directorios sobre los que dispone de derechos.

Las entradas del Directorio pueden ser directorios, conjuntos de versiones de archivo y conjuntos de varias versiones de un archivo o directorio. Si se ha renombrado o suprimido un directorio o archivo y, a continuación, se ha creado otro con el mismo nombre, el respaldo distingue dichos casos y conserva conjuntos de las versiones relacionadas.

El recuadro de diálogo Contenido del Directorio proporciona la siguiente información:

- **Ubicación:** vía del directorio. Por ejemplo: data/guest.
- **Nombre:** nombre completo del directorio o archivo, incluidas las extensiones de archivo. Por ejemplo: mi\_archivo.txt.
- **Lista de contenido:** lista de elementos encontrados en el directorio de respaldo, incluidos los subdirectorios, archivos y conjuntos de versiones de un archivo.
	- **Directorio:** un icono de carpeta distingue la entrada como directorio exclusivo en el directorio seleccionado.
	- **Archivo:** un icono de página distingue la entrada como archivo exclusivo en el directorio seleccionado.
	- **Conjuntos de varias versiones de un directorio o archivo:** un icono de signo de interrogación (?) distingue la entrada como directorio o archivo que tiene conjuntos de varias versiones con el mismo nombre.

#### **Ejemplo de búsqueda de un directorio en la base de datos de respaldo**

A modo de ejemplo, considere una situación en la que el usuario desea recuperar una versión anterior del archivo "11 Steps to Signing Success.doc". Para iniciar la búsqueda, el usuario hace clic con el botón derecho del ratón en un archivo de la interfaz de NetStorage, y a continuación, hace clic en Respaldar, como se muestra a continuación. (Consulte la [Figura 4.](#page-22-0)) El conjunto de versiones del archivo del directorio "guest" no contenía la versión del archivo que el usuario necesitaba.

#### <span id="page-22-0"></span>**Figura 4 Muestra del navegador de NetStorage**

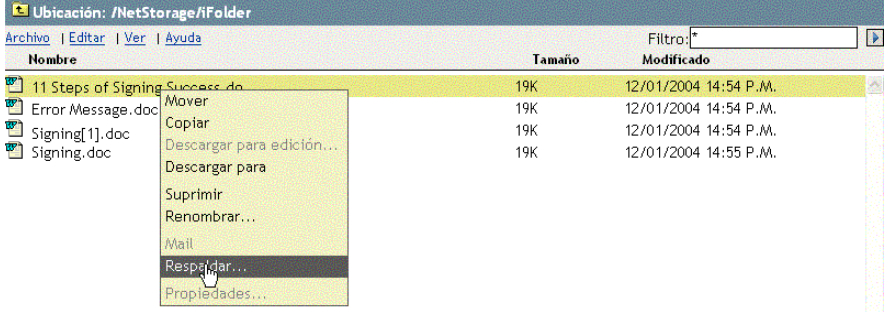

El usuario sube un nivel en el navegador de NetStorage para seleccionar el directorio "guest"; a continuación, hace clic en Archivo > Respaldar. Un recuadro de diálogo Contenido del Directorio de ejemplo, mostrado en la [Figura 5](#page-22-1), indica el contenido del directorio *uservol*:\data\guest.

#### <span id="page-22-1"></span>**Figura 5 Muestra del recuadro de diálogo Contenido del Directorio**

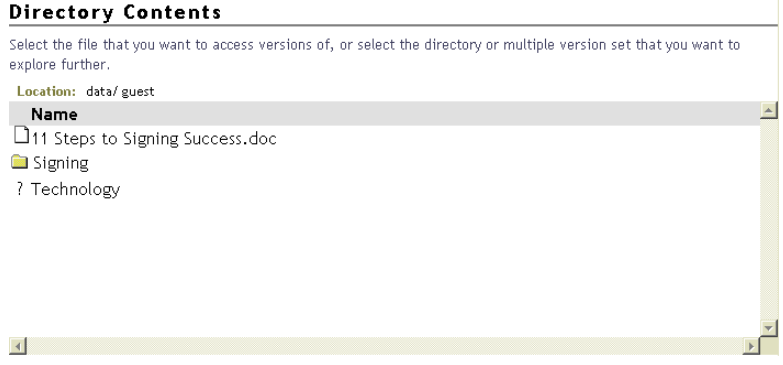

En esta segunda tarea de búsqueda, el usuario decide seguir la vía del subdirectorio "Technology". Tal como se indica mediante el icono de signo de interrogación, el directorio "Technology" dispone de conjuntos de varias versiones. Para ver una muestra del resultado que aparece al hacer clic en "Technology", consulte la [Figura 7, "Muestra del recuadro de diálogo Conjuntos de varias](#page-24-1)  [versiones", en la página 25](#page-24-1).

Tras seleccionar un conjunto de versiones basado en el directorio en el recuadro de diálogo Conjuntos de varias versiones, aparecerá otro recuadro de diálogo que permite al usuario elegir una versión de archivo de dicho subdirectorio. (Consulte la [Figura 6.](#page-23-1)) A continuación, el usuario hace clic en el conjunto de versiones de archivo para "11 Steps to Signing Success.doc". Consulte la [Figura 8, "Muestra del recuadro de diálogo Versiones del archivo", en la página 26](#page-25-0) para ver el resultado de esta búsqueda.

<span id="page-23-1"></span>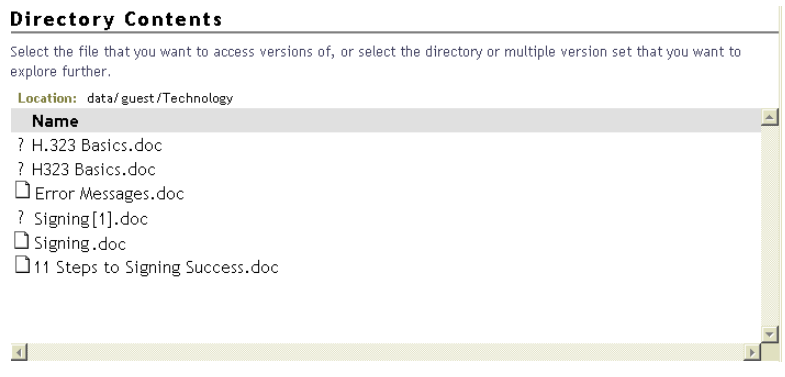

#### <span id="page-23-0"></span>**Recuadro de diálogo Conjuntos de varias versiones**

El recuadro de diálogo Conjuntos de varias versiones muestra las múltiples instancias de versiones del archivo o directorio seleccionado. Sólo aparecen en la lista los archivos o directorios sobre los que dispone de derechos.

Hay varios motivos por los que pueden existir conjuntos de varias versiones de un archivo o directorio determinado:

- Anteriormente tenía un archivo con el nombre de archivo especificado y, a continuación, lo ha renombrado. Más adelante, ha creado un nuevo archivo con el mismo nombre de archivo.
- Ha suprimido un archivo. Más adelante, ha dado el mismo nombre a un archivo nuevo.
- Ha renombrado un archivo con un nombre nuevo; a continuación, ha renombrado el archivo utilizando los mismos caracteres que el primer nombre de archivo, pero ha modificado las mayúsculas y minúsculas. La base de datos de respaldo considera estos tres casos como el mismo archivo de origen, pero hace un seguimiento de la versión de archivo bajo los tres nombres de archivo. Para un archivo de origen renombrado, la base de datos de respaldo muestra las versiones de archivo como conjuntos de versiones independientes con nombres de archivo distintos.

Por ejemplo, imaginemos que ha renombrado archivoA como archivoB y, a continuación, ha renombrado archivoB como archivoa. Se han creado versiones bajo cada uno de los nombres de archivo. Al recuperar las versiones anteriores de archivoa, el respaldo muestra conjuntos de varias versiones denominados archivoa, archivoB y archivoA. Elija el conjunto que contiene la versión de archivo que desea restaurar.

La lista puede contener conjuntos de varias versiones de archivos (icono de página) y directorios (icono de carpeta). Las entradas constan de la siguiente información:

- **Ubicación:** vía del directorio. Por ejemplo: data/userid/home.
- **Nombre:** nombre completo del directorio o archivo, incluida la extensión correspondiente. Por ejemplo: mi\_archivo.txt
- **Estado:** estado de los archivos (o directorios) de los que se han creado versiones, disponibles con este nombre.
	- **Actual:** el archivo o directorio de origen existe.
	- **Renombrado:** el archivo o directorio de origen existía anteriormente pero ahora tiene otro nombre.
	- **Suprimido:** el archivo o directorio de origen existía anteriormente pero se ha suprimido.
- **Modificado:** la última vez que se ha creado una versión de este archivo o de los archivos de este directorio.
- **Modificador:** ID de usuario de la persona que ha modificado por última vez el archivo o directorio.

#### **Ejemplo de búsqueda de varias versiones de directorio en la base de datos de respaldo**

Como continuación del ejemplo de ["Recuadro de diálogo Contenido del Directorio" en la](#page-21-1)  [página 22](#page-21-1), el usuario ha seleccionado la opción Technology (consulte la [Figura 5 en la página 23\)](#page-22-1). El recuadro de diálogo Conjuntos de varias versiones (consulte la [Figura 7](#page-24-1)) muestra que el usuario ha utilizado recientemente el mismo nombre de directorio varias veces. El usuario ha suprimido un directorio; más adelante, ha creado otro con el mismo nombre. Los conjuntos de varias versiones permanecen en la base de datos de respaldo de cada una de las versiones anteriores del directorio.

El usuario selecciona la versión del directorio en función de la última fecha en la que éste se ha modificado. Consulte la [Figura 6, "Muestra del recuadro de diálogo Contenido del Directorio de](#page-23-1)  [respaldo de un subdirectorio", en la página 24](#page-23-1) para ver el resultado de esta búsqueda continuada.

| <b>Multiple Version Sets</b> |               | Use the file status, and the date the file was last versioned to identify which version set you want to access. |  |
|------------------------------|---------------|----------------------------------------------------------------------------------------------------|--|
| Name                         | <b>Status</b> | Modified                                                                                                    |  |
| Technology                   | Current       |                                                                                                    |  |
| Technology<br>z,             | Deleted       | 06/10/2003 10:55 AM                                                                                             |  |
| Technology                   | Deleted       | 05/14/2003 1:29 PM                                                                                              |  |
|                              |               |                                                                                                    |  |

<span id="page-24-1"></span>**Figura 7 Muestra del recuadro de diálogo Conjuntos de varias versiones** 

### <span id="page-24-0"></span>**Recuadro de diálogo Versiones del archivo**

El recuadro de diálogo Versiones del archivo muestra las versiones anteriores del archivo seleccionado que existen en la base de datos de respaldo. Si no dispone de derechos sobre el archivo o sus versiones, no aparecerá ninguna entrada.

El recuadro de diálogo Versiones del archivo, como el ejemplo mostrado a continuación, proporciona la información siguiente:

- **Ubicación:** vía del directorio.
- **Nombre:** nombre completo del archivo, incluida la extensión correspondiente. Por ejemplo, mi\_archivo.txt.
- **Tamaño:** tamaño del archivo en kilobytes (KB).
- **Respaldado:** marca horaria en que se ha creado la versión del archivo.

Es posible realizar una o varias de las siguientes tareas en una versión de archivo seleccionada.

- **Restaurar a:** contiene la vía y nombre de archivo en el que residirá la versión de archivo restaurada. Escriba la vía y el nombre de archivo que desea utilizar, o haga clic en el icono Examinar para buscar una ubicación; escriba el nombre de archivo nuevo y haga clic en Aceptar.
- **Restaurar:** haga clic en Restaurar para descargar y guardar automáticamente la versión de archivo seleccionada en la vía mostrada en el campo Restaurar a. Un archivo restaurado dispone de todos los permisos y derechos asignados que tenía en el momento en que se crearon las versiones.

Advertencia: Si en la vía existe algún archivo con el mismo nombre que la versión de archivo, éste se sobreescribirá. Esta operación destruye el contenido del archivo de red actual.

 **Descargar:** abre un recuadro de diálogo Descargar. Busque la ubicación en la que desea guardar una copia de la versión del archivo, renombre el archivo (si lo desea) y haga clic en Aceptar.

Haga clic en Cerrar para interrumpir el proceso de descarga.

El archivo descargado hereda todos los permisos y derechos que tendría normalmente para cualquier archivo nuevo creado en la red.

 **Ver:** descarga el archivo en el directorio temporal local; a continuación, lo abre con la aplicación adecuada y muestra el contenido de mismo.

Importante: Para poder abrir y ver el archivo, es necesario que la aplicación esté instalada en la estación de trabajo.

**Cerrar:** cierra el recuadro de diálogo.

#### **Ejemplo de búsqueda de conjuntos de versiones de archivo en la base de datos de respaldo**

Como continuación del ejemplo de ["Recuadro de diálogo Contenido del Directorio" en la](#page-21-1)  [página 22](#page-21-1), el usuario ha seleccionado la versión de archivo "11 Steps to Signing Success.doc" en la carpeta "Technology". (Consulte la [Figura 6 en la página 24.](#page-23-1)) Consulte la [Figura 8](#page-25-0) para ver el resultado de esa búsqueda.

#### <span id="page-25-0"></span>**Figura 8 Muestra del recuadro de diálogo Versiones del archivo**

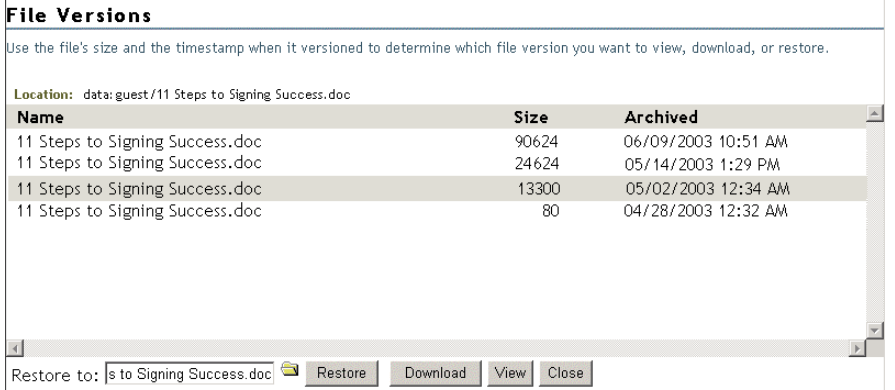

Al hacer clic en el icono del directorio de búsqueda, el usuario busca la ubicación en la que se va a restaurar el archivo, como se muestra a continuación (consulte la [Figura 9 en la página 27\)](#page-26-1).

#### **Figura 9 Muestra del uso de la búsqueda del navegador para completar el campo Restaurar a**

<span id="page-26-1"></span>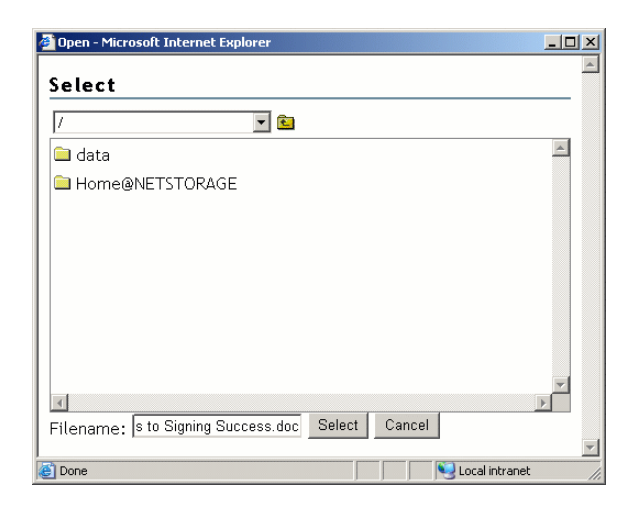

## <span id="page-26-0"></span>**Restauración de versiones de archivo mediante NetStorage**

Cuando los archivos cumplan los requisitos previos para que la base de datos de respaldo contenga versiones anteriores, se podrá acceder a las versiones de archivo cuando sea necesario a través de la interfaz de NetStorage. Si desea obtener información acerca de los requisitos previos, consulte el [Capítulo 2, "Cumplimiento de los requisitos previos", en la página 13](#page-12-2).

Para acceder y restaurar versiones anteriores de un archivo:

- 1 Desplácese a la interfaz del servidor NetStorage.
	- 1a Lance un navegador Web Internet Explorer (IE) haciendo doble clic en el icono de IE del escritorio.
	- 1b En la barra de herramientas principal de IE, haga clic en Archivo > Abrir.
	- 1c En el campo Abrir del recuadro de diálogo Abrir, escriba el URL de la ubicación del servidor NetStorage.

Por ejemplo: https://*arksvr.su\_nombre\_de\_dominio.com*/NetStorage

En lugar de *arksvr.su\_nombre\_de\_dominio.com,* sustituya el nombre DNS o la dirección IP real del servidor de respaldo (por ejemplo, 192.168.1.1). El administrador de los Servicios de respaldo y versión le proporcionará esta información.

2 En la página de entrada a NetStorage, entre a dicho servidor mediante su ID de usuario y contraseña.

Después de entrar a la sesión, el navegador Web utilizará el protocolo HTTP (Protocolo de transferencia de hipertexto) para abrir NetStorage con una conexión segura a los datos de la red. El contenido de esta página Web varía en función de los servicios que ofrezca su empresa. Si desea ver un ejemplo, consulte la [Figura 10.](#page-27-0)

#### <span id="page-27-0"></span>**Figura 10 Muestra de la interfaz basada en navegador de NetStorage**

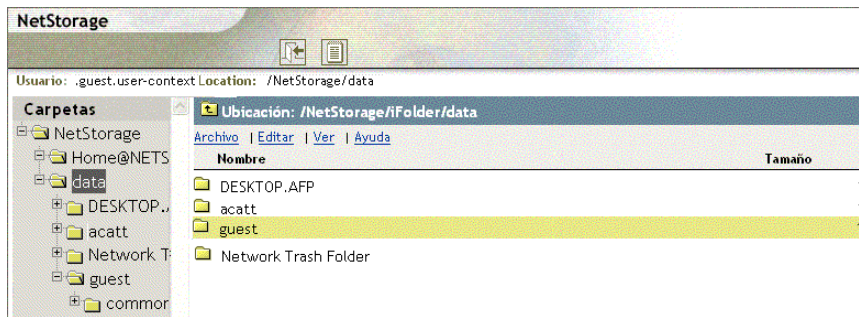

3 Utilice el navegador de la izquierda de la interfaz de NetStorage para buscar el archivo o directorio que desea utilizar como punto de entrada a la base de datos de respaldo. Dado que la búsqueda Respaldar progresa sólo hacia adelante por los distintos directorios de la base de datos de respaldo, conviene conocer la vía de la versión del archivo antes de entrar a la función Respaldar para buscar el archivo.

Utilice la tabla siguiente para determinar el elemento que debe seleccionarse como punto de entrada a la base de datos de respaldo:

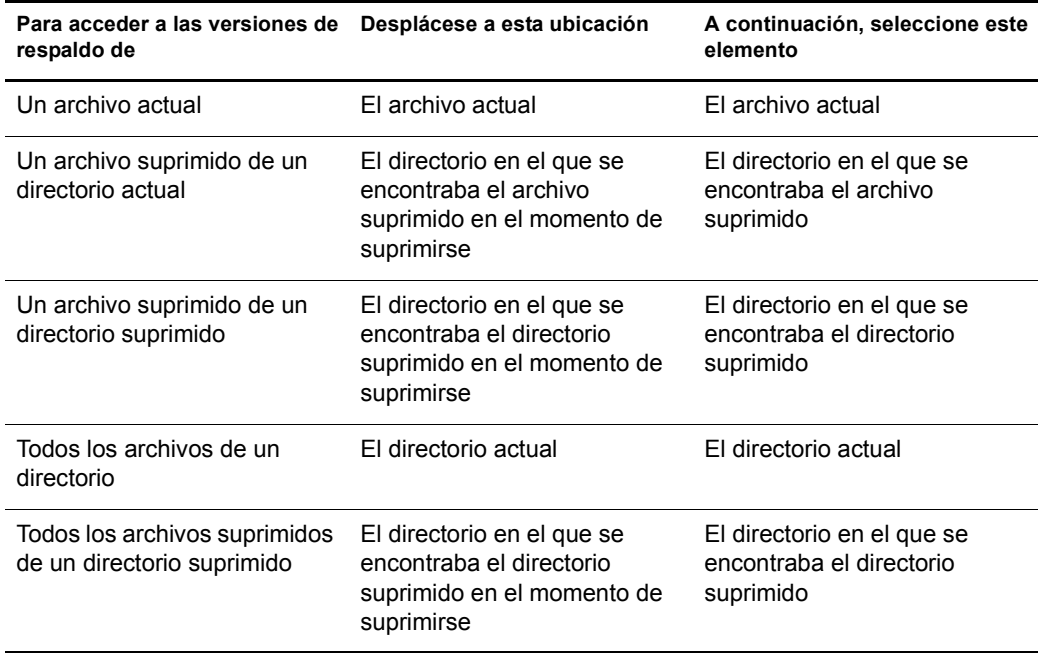

- 4 Para acceder a la base de datos de respaldo, utilice uno de los métodos siguientes:
	- En la barra de herramientas principal de NetStorage, haga clic en Archivo > Respaldar.

**Figura 11 Muestra de un menú de archivo de NetStorage con la opción Respaldar**

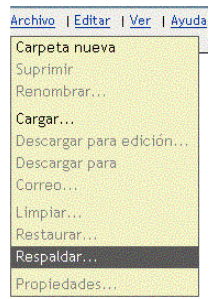

 Haga clic con el botón derecho del ratón en el elemento seleccionado para abrir un menú emergente y, a continuación, haga clic en Respaldar.

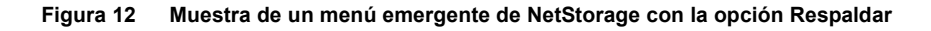

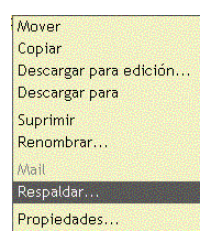

Utilice la tabla siguiente para determinar qué paso debe realizarse a continuación:

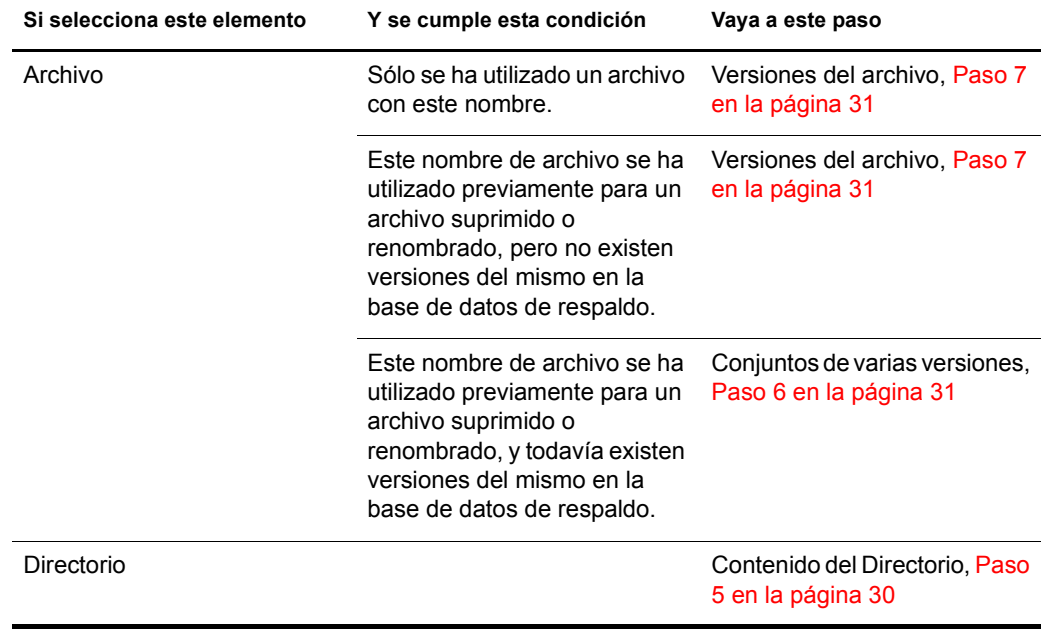

<span id="page-29-0"></span>5 **Contenido del Directorio:** si ha seleccionado un directorio, revise el contenido de respaldo del directorio seleccionado; a continuación, seleccione uno de los elementos si desea continuar la búsqueda en este directorio.

En función de la opción seleccionada, utilice la tabla siguiente para determinar el paso que debe realizarse a continuación:

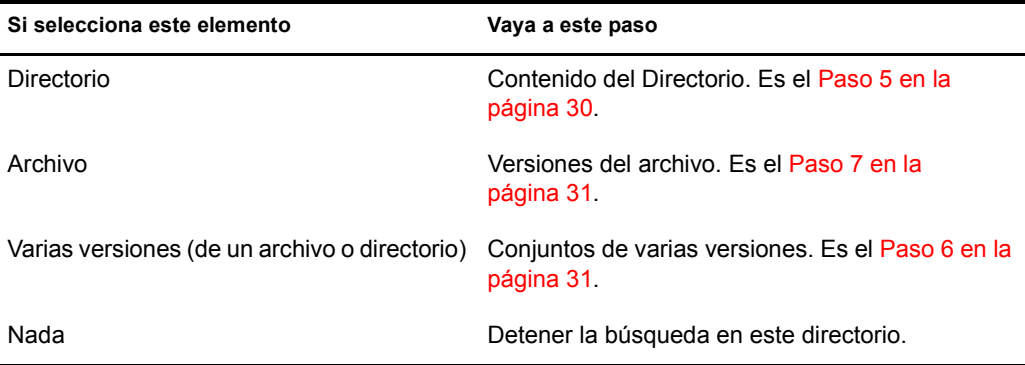

Es posible detener la búsqueda en este directorio si se cumple alguna de las condiciones siguientes:

- La lista no contiene elementos. No existen versiones de archivo de los archivos de este directorio o no se dispone de derechos para acceder a ellos.
- La lista consta únicamente de archivos y conjuntos de varias versiones, pero el archivo para el que desea crear una versión no aparece en la lista.

El recuadro de diálogo Contenido del Directorio tiene un aspecto parecido a la figura siguiente. Este ejemplo muestra archivos exclusivos y conjuntos de varias versiones que pueden ser directorios o archivos.

#### **Figura 13 Muestra del recuadro de diálogo Contenido del Directorio de respaldo**

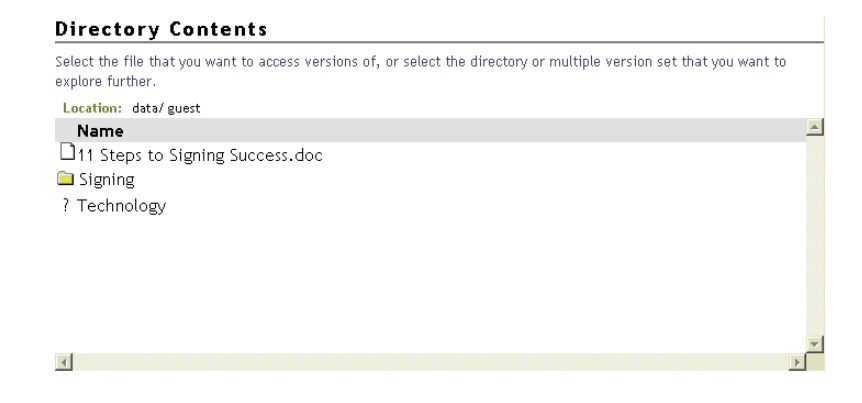

<span id="page-30-1"></span>6 **Conjuntos de varias versiones:** Si existen varios conjuntos de versiones de archivo para ese nombre, se abrirá un recuadro de diálogo Conjuntos de varias versiones. Revise los conjuntos disponibles del archivo o directorio seleccionado; a continuación, seleccione uno de los elementos para continuar la búsqueda en este directorio.

En función de la opción seleccionada, utilice la tabla siguiente para determinar el paso que debe realizarse a continuación:

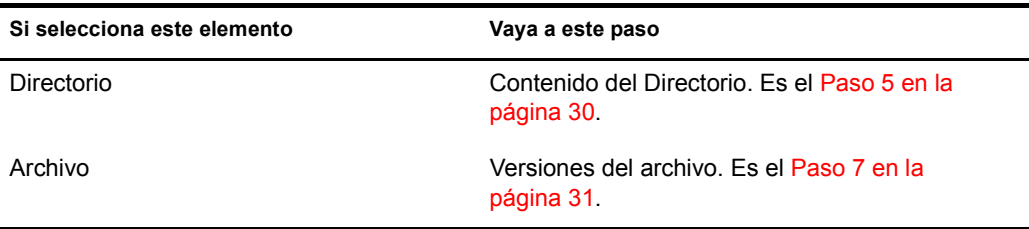

El recuadro de diálogo Conjuntos de varias versiones tiene un aspecto parecido a la figura siguiente. Este ejemplo muestra varios conjuntos de versiones de archivo del archivo seleccionado. Revise el estado de los archivos que han existido.

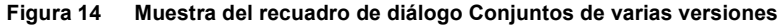

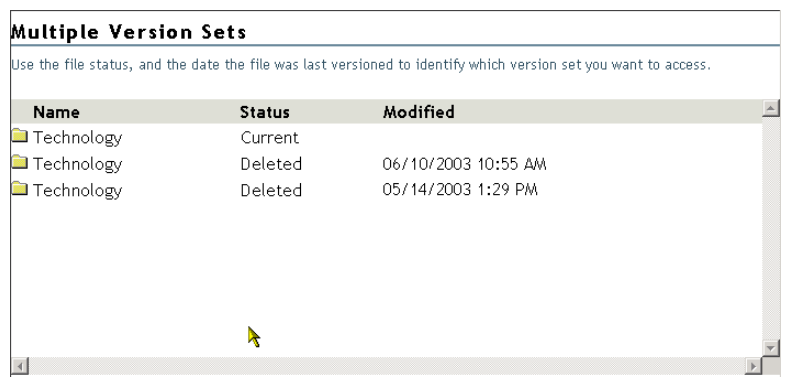

<span id="page-30-0"></span>7 **Versiones del archivo:** utilice el recuadro de diálogo Versiones del archivo para restaurar una versión de archivo:

7a Revise las marcas horarias de respaldo de las versiones de la lista y, a continuación, seleccione la versión del archivo que desea restaurar.

7b Especifique la vía y el nombre de archivo que se utilizarán para la versión restaurada.

En el campo Restaurar a, escriba la vía y el nombre de archivo donde desea restaurar la versión, o busque dicha ubicación, escriba un nombre de archivo y haga clic en Aceptar.

7c Haga clic en Restaurar.

Advertencia: La versión restaurada sobreescribirá los archivos con ese nombre en la ubicación a restaurar.

#### **Figura 15 Muestra del recuadro de diálogo Versiones del archivo**

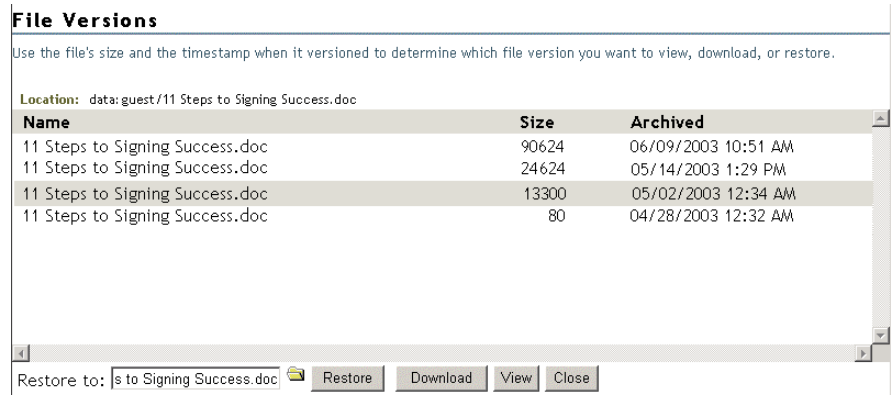